**The Company** 

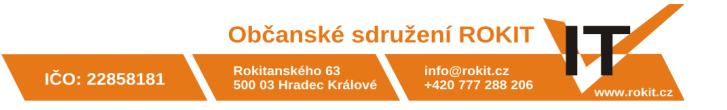

#### **Proč tvořit testy offline**

V mnoha situacích je rychlejší vytvořit testové úlohy v textovém editoru a uložit je do obyčejného textového souboru, který potom naimportujeme do Moodlu. Např. úlohy, které jsou si podobné a liší se jen mírně, je někdy jednodušší zkopírovat pod sebe v textovém editoru a snadno provést potřebné úpravy.

Tvorba úloh v textovém editoru je také v případě menšího množství úloh přehledná a umožňuje nám vidět všechny úlohy na jednom místě (v jednom souboru).

Mezi výhody patří také to, že k vytvoření souboru s úlohami potřebujeme pouze textový editor. Můžeme tak úlohy vytvářet i na počítači bez internetového připojení nebo přístupu k Moodlu.

#### **Jak uložit soubor s testovými úlohami**

Ať už si pro testové úlohy vyberete formát AIKEN nebo GIFT, vždy je nutné soubor uložit jako **prostý text** (obvykle s koncovkou txt) v kódování **UTF-8**.

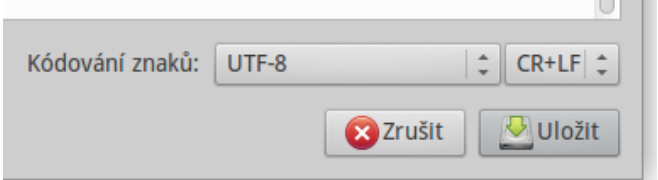

Soubory je vhodné tvořit v textovém editoru typu **Poznámkový blok**, které podporují kódování UTF-8 (např. Poznámkový blok ve Windows, PSPad, Geany, gedit). **Textové procesory typu Word nebo Writer jsou pro tvorbu souborů s úlohami nevhodné.**

#### **AIKEN**

Formát AIKEN je velmi jednoduchý, přehledný a dobře čitelný pro člověka. Hodí se pro tvorbu jednoduchých úloh typu **výběr jedné správné odpovědi**.

Každá otázka (zadání testové úlohy) je vždy na jednom řádku, otázku není možné rozdělit na více řádků.

Na dalších řádcích jsou pak možné odpovědi. Každá odpověď musí začínat velkým písmenem, za kterým je tečka nebo kulatá závorka, následovaná mezerou.

Nakonec je uveden řádek s textem **ANSWER:** a označením správného řešení (odpovědi). Tento text musí být psaný velkými písmeny, mezi "ANSWER:" a označením odpovědi je mezera.

Další úlohu je třeba oddělit od předchozího řádku s ANSWER pomocí prázdného řádku. Příklady testových úloh jsou uvedeny níže:

Jaké je hlavní město ČR? A. Brno B. Praha C. Hradec Králové ANSWER: B

Jaké je hlavní město SR? A) Bratislava B) Praha C) Prešov ANSWER: A

#### **Import do Moodlu**

V bloku **Nastavení** vyberte **Správa kurzu > Banka úloh > Import**.

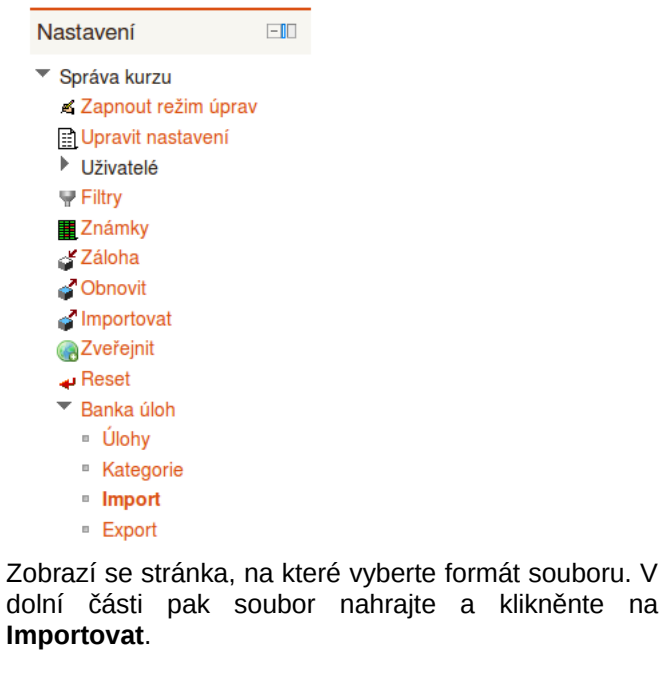

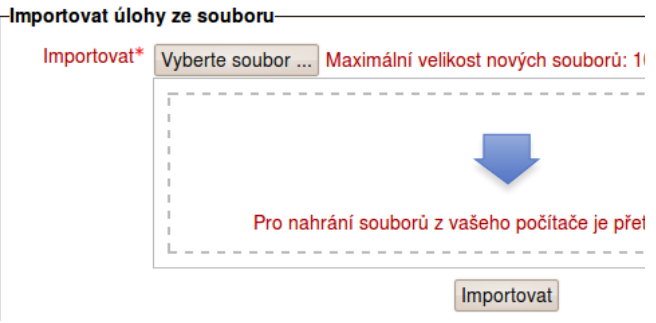

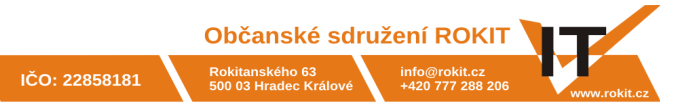

## **GIFT**

Formát GIFT nabízí více možností a podporuje více typů úloh. Do souboru můžeme kromě úloh vkládat také komentáře a informace o kategoriích, do kterých se mají úlohy naimportovat.

Každá úloha je od předcházející úlohy oddělena prázdným řádkem. Ukázka jednoduchého souboru ve formátu GIFT je uvedena níže. Odpovědi jsou ohraničeny **složenými závorkami**. Správná odpověď je označena znakem **=** a špatné odpovědi označujeme znakem **~**.

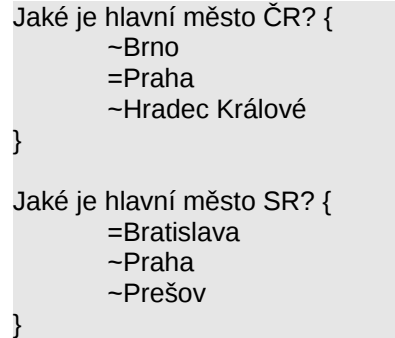

Do souboru můžeme přidat názvy otázek a komentáře. Řádek s komentářem začíná dvěma znaky **/**, názvy otázek se oddělují pomocí **::** (viz ukázka).

// Komentáře se nikam neimportují

~Prešov

}

::Hlavní město ČR::Jaké je hlavní město ČR? { ~Brno =Praha ~Hradec Králové } ::Hlavní město SR::Jaké je hlavní město SR? { =Bratislava ~Praha

#### **Třídění úloh do kategorií**

Do souboru lze také přidat kategorie, do kterých se mají otázky naimportovat. Kategorie se označují řádkem s textem **\$CATEGORY:**, tento řádek je oddělený shora i zdola prázdným řádkem. Pokud kategorie v kurzu neexistuje, vytvoří se při importu. Můžeme vytvářet také podkategorie, které se oddělují znakem **/** (viz příklad).

// Test s kategoriemi

\$CATEGORY: Hlavní města

// Tato úloha bude v kategorii Hlavní města ::Hlavní město ČR::Jaké je hlavní město ČR? { ~Brno =Praha ~Hradec Králové }

// Tato úloha bude také v kategorii Hlavní města ::Hlavní město SR::Jaké je hlavní město SR? { =Bratislava ~Praha

~Prešov

}

#### \$CATEGORY: SR/Řeky

//Tato úloha bude v podkategorii Řeky, v kategorii SR ::Řeka v Bratislavě::Na jaké řece leží Bratislava? { ~Váh

=Dunaj

~Nitra

}

## **Zpětná vazba**

}

Ke každé odpovědi můžeme přiřadit také zpětnou vazbu, která se může zobrazit studentovi. Zpětnou vazbu oddělujeme od otázka znakem # bez mezer.

::Hlavní město ČR::Jaké je hlavní město ČR? {

- ~Brno#Nesprávná odpověď.
- =Praha#Výborně!
- ~Hradec Králové#Nesprávná odpověď.

# **Více správných odpovědí**

V případě úloh s více správnými odpověďmi se každá odpověď označí znakem **~** a procentuální hodnotou odpovědi (znak procent se umístí před i za hodnotu bez mezer, např. %50%). **Součet těchto hodnot musí být vždy 100 %.**

::Slovenské řeky::Které řeky tečou na Slovensku? { ~Vltava ~%50%Váh ~%50%Dunaj ~Labe }

Předcházející příklad úlohy je sice v pořádku, ale student dostane plný počet bodů i v případě, že vybere všechny odpovědi. Pokud je tento jev nežádoucí, můžeme přiřadit i záporné hodnocení.

::Slovenské řeky::Které řeky tečou na Slovensku? { ~%-50%Vltava

~%50%Váh

}

~%50%Dunaj ~%-50%Labe

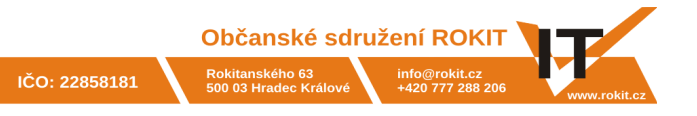

## **Krátká tvořená odpověď**

Úlohy typu krátká tvořená odpověď mohou mít jedno nebo více správných řešení.

Nejvyšší hodnota na hrací kostce je {=šest =6}.

Jaký dopravní prostředek má dvě kola? {

=motorka

=motocykl

=kolo

}

=bicykl

#### **Pravda/nepravda**

Úlohy typu pravda/nepravdy vytvoříme tak, že za text úlohy napíšeme do složených závorek velkými písmeny **TRUE** nebo **T** (u pravdivého výroku), případně **FALSE** nebo **F**.

Pomeranč je modrý. {F}

Týden začíná v pondělí. {T}

# **Přiřazovací úlohy**

U přiřazovacích úloh za číná každý pár znakem **=** a správné přiřazení je označeno znaky **->**. **Úloha musí obsahovat alespoň tři páry.**

Přiřaďte k zemím jejich hlavní města { =Česká republika -> Praha =Slovenská republika -> Bratislava =Rakousko -> Vídeň

# **Dlouhá tvořená odpověď**

Dlouhou tvořenou odpověď není možné vyhodnotit automaticky, vždy ji musí ohodnotit ručně učitel. Úlohu vytvoříme tak, že mezi složené závorky nenapíšeme nic.

Napište jméno svého nejoblíbenějšího spisovatele. {}

# **Speciální znaky**

Někdy je potřeba do textu vložit znaky **~ = # { } :**, které mají ve formátu GIFT speciální význam (např. znak **=** označuje správnou odpověď). V takovém případě je před požadovaný znak nutné vložit znak **\**.

Jaký znak slouží v matematice k označení rovnosti? {

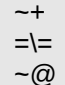

}